# ECS 162 WEB PROGRAMMING

5/13

#### Directory structure for project

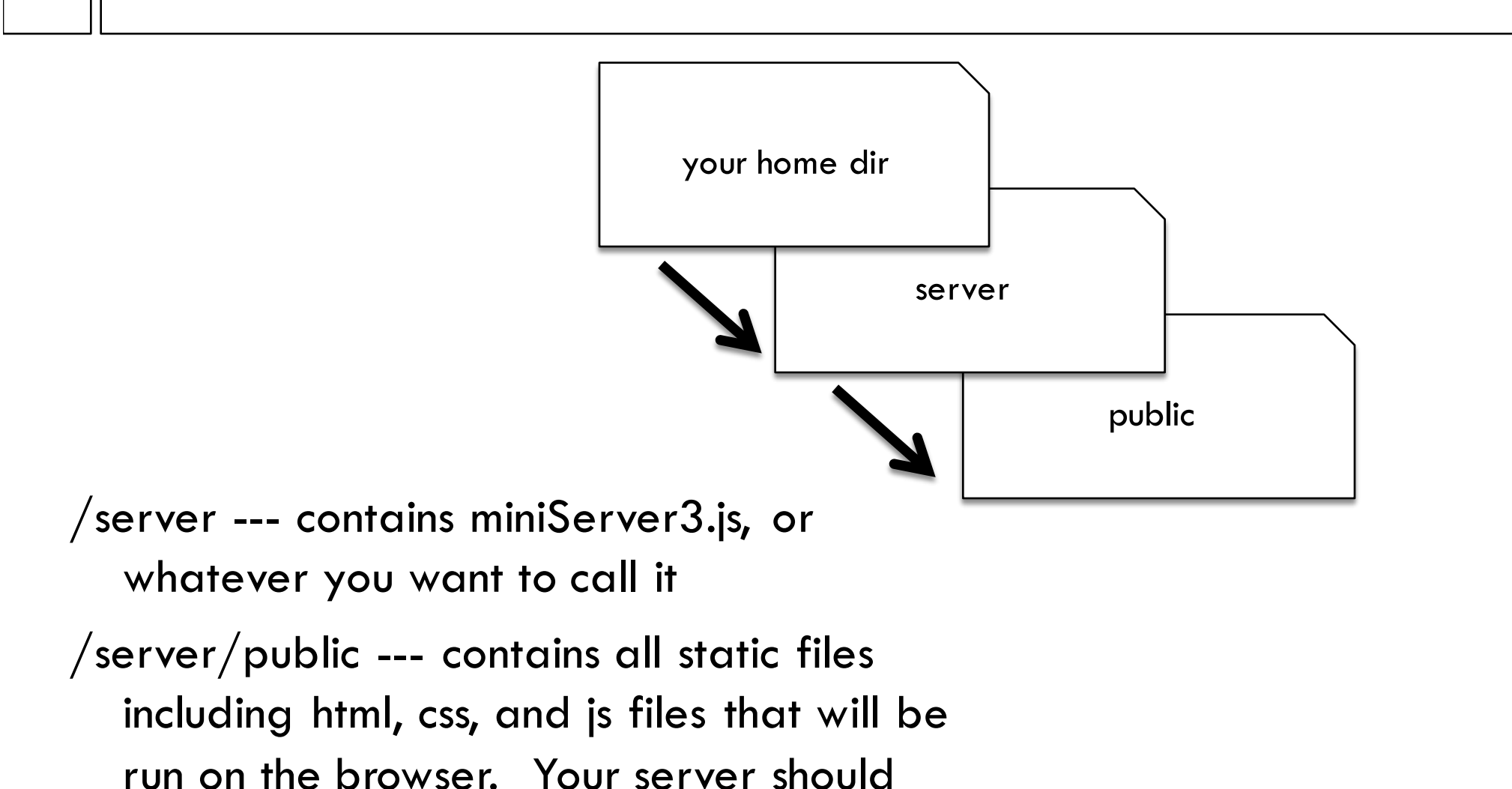

automatically serve any file in /public.

 $\Box$  Why is it a bad idea to have to change the server code every time you put a new file in /public?

 $\Box$  Why is it a bad idea to server files out of "." (the directory containing the server code)?

- $\Box$  Why is it a bad idea to have to change the server code every time you put a new file in /public? *For a large Web site, you'd have to do this every day. It is better to have the server serve any file that gets put into /public automatically.*
- $\Box$  Why is it a bad idea to server files out of "." (the directory containing the server code)? *A malicious user could get the server code and any* 
	- *other code it uses, and look for security holes.*

### Last time: Initialize database

To make a new table: CREATE TABLE flashcards (

user INT, english TEXT, korean TEXT, seen INT, correct INT )

To delete a table: DROP TABLE flashcards

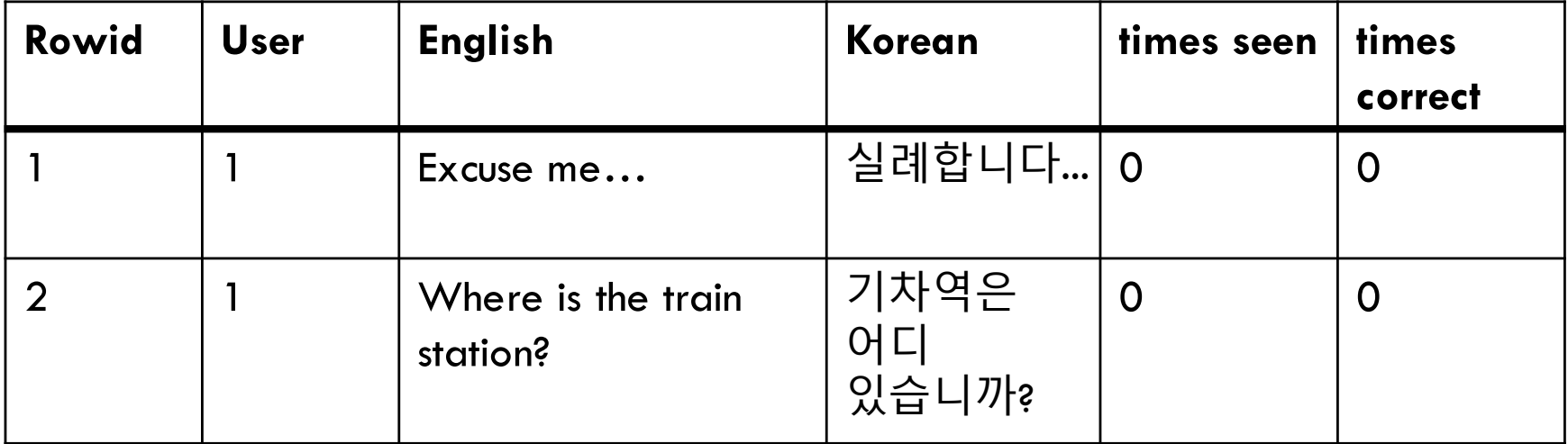

## Putting stuff into the database

- $\Box$  Text ultimately comes from the user, who could be malicious; on the Web anybody can go to our Web site and try to break it.
- $\Box$  Never paste user input (or any untrusted input) into an SQL command, or any command that is going to be executed; it basically lets someone run any code that they want to on your server.
- $\Box$  We had the same issue with using "innerHTML"; html is a language that gets executed by the browser.

#### Protecting the database

 $\Box$  To get this XKDC comic, we need to know that "DROP TABLE" is the SQL opposite of "CREATE TABLE"; it is how we delete a table.

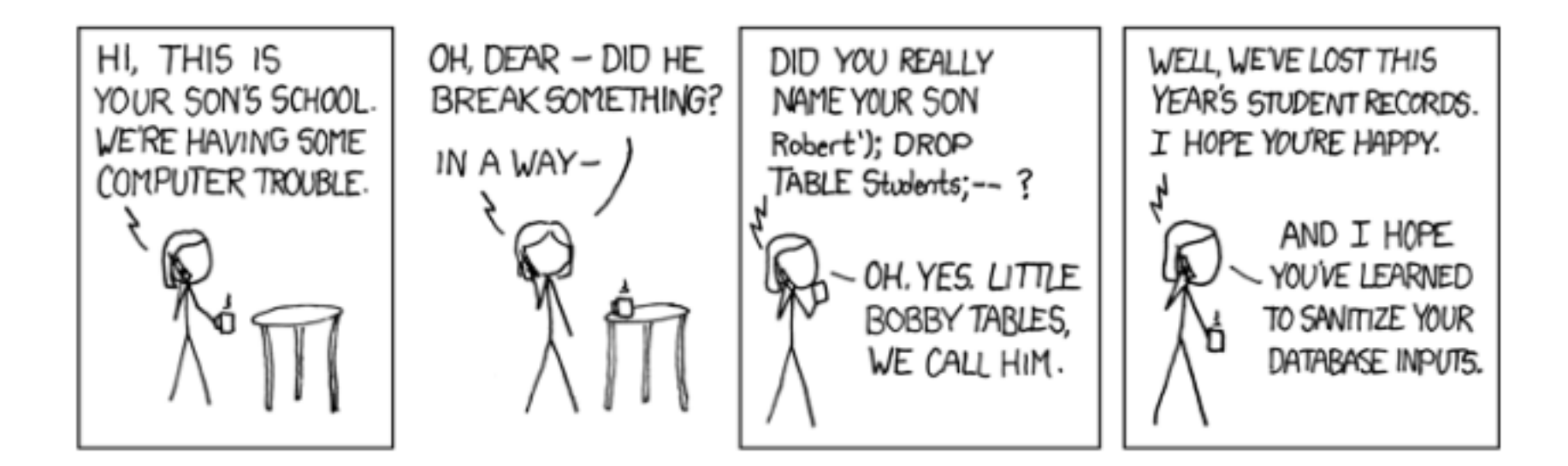

# Sanitizing inputs

- INSERT into Flashcards (user, english, korean, seen, correct) VALUES (1, @0, @1, 0, 0)
- $\Box$  This is a template for an insertion command.
- $\Box$  The list of values goes into the corresponding list of columns
- $\Box$  The parameters  $\bigcirc$  and  $\bigcirc$  1 will contain the English and Korean text
- $\Box$  Sqlite3 automatically checks that values supplied for the parameters have the correct type, no forbidden characters
- $\Box$  This is called sanitization

## Running the SQL from Javascript

const cmdStr  $=$  'INSERT into Flashcards (user, english, korean, seen, correct) VALUES (1, @0, @1, 0, 0)' db.run(cmdStr, eng, kor, insertCallback);

- $\Box$  Just like before, put the SQL command in a string, and call db.run on the string.
- $\Box$  You can specify parameters  $(20, 20)$  in the db.run command, eg. from the data returned by Google Translate

#### Better version…

db.run(cmdStr, eng, kor, insertCallback);

```
function insertCallback(err) {
```

```
if (err) \{ \text{ console.log(err)} \}
```
#### }

- $\Box$  Database code is hard to debug, always try to catch error messages in callback
- $\Box$  In this case, callback should also return response to browser to indicate flashcard has been stored.

## Comic

 $\Box$  Where is the insert command in the comic?  $\Box$  And where is the callback function?

## Getting output

SELECT \* FROM Flashcards WHERE user  $= 1$ 

 $\Box$  Returns all rows in data base with user 1

#### Select statement

SELECT columns FROM table WHERE Boolean

¨ Handy example:

SELECT \* FROM Flashcards

 $\Box$  Dumps the whole table. The  $*$  means all columns, and omitting the WHERE gets all rows.

#### More WHERE expressions

- WHERE seen < 3
- WHERE seen  $\leq$  3 and correct  $\leq$  1
- $\Box$  Handy when we are looking for cards the user has not seen much yet
- WHERE googleid  $=$  587302830
- $\Box$  We'll need this one when we add a table of users to connect a user to her data when she logs in

# Callbacks for data

db.get( 'SELECT  $*$  FROM Flashcards WHERE user  $= 1'$ , dataCallback);

function dataCallback(err, rowData) { if (err) { console.log("error: ",err); } else { console.log("got: ",rowData,"\n"); } }

 $\Box$  rowData is an object containing data from one row.  $\Box$  If more than one row matches, we get only the first.

## Gets an array of rows

db.all( 'SELECT \* FROM Flashcards WHERE user = 1', arrayCallback);

function arrayCallback(err, arrayData) { if (err) { console.log("error: ",err,"\n");  $\}$  else { console.log("array: ",arrayData,"\n"); }}

 $\Box$  arrayData contains an array of objects, each object contains one row.

## Limiting number of rows

db.all('SELECT \* FROM Flashcards WHERE user = 1 LIMIT 12', arrayCallback);

 $\Box$  Could be many rows that have a particular tag.  $\Box$  We won't want to send hundreds down to the browser; limit number chosen.

## Changing a row

 $\square$  We could always re-write an entire row to change it. But better to just do specific cells:

UPDATE Flashcards SET seen  $= 1$  WHERE rowid  $= 73$ 

 $\Box$  The WHERE clause selects the row...or rows! Always safe to choose by rowid since that is the unique primary key.

## Changing a row

UPDATE Flashcards SET seen  $= 1$  WHERE rowid  $= 1$ 

 $\Box$  Warning! Omitting WHERE changes all the selected column in all the rows!

Use  $=$  not  $==$  in both SET and WHERE.

#### Database is asynchronous

- $\Box$  Commands are not necessarily done in the order we issue them.
	- db.run('UPDATE Flashcards SET seen = 1 WHERE rowid  $= 1$ '), errorCallback);
- db.get( 'SELECT seen from Flashcards WHERE rowid =1', dataCallback);
- $\Box$  Sometimes the SELECT commands sees seen  $= 1$ , sometimes seen  $= 0 - it$  depends on whether the UPDATE finished before the SELECT occurred.

# Enforcing ordering

- $\Box$  Sometimes we don't care if commands are executed in order, eg. insertion of three rows.
- $\Box$  Sometimes we do care, eg. INSERT before UPDATE, UPDATE before SELECT.
- $\Box$  To enforce ordering, use the callbacks.
- $\Box$  Example: Issue the SELECT command in the callback function for the INSERT.

## Order commands with callbacks

cmdStr = 'INSERT into Flashcards (user, english, korean, seen, correct) VALUES  $(1, \overline{Q}0, \overline{Q}1, 0, 0)'$ ; db.run(cmdStr,eng, kor, insertCallback);

```
function insertCallback(err) {
if (err) \{ console.log("insert error!", err); \}else {
    lookAtRowid(); // function that issues SELECT
}
```
# Other ways people build DBs

 $\Box$  We could construct the database using sqlite3 directly (note! NOT THE SAME as sqlite!)  $\Box$  We can access it from the sqlite3 command line: amenta@cs162:~/server\$ sqlite3 sqlite> attach database "Flashcard.db" as db; sqlite> select user from Flashcards where rowid  $= 1$ ;

sqlite> detach database db;

#### Next topic: React

□ Moving from Server to Browser

- $\Box$  React is a front-end user interface library
- $\square$  Developed by Facebook. Very popular.
- $\Box$  Helps in several ways
- $\Box$  First, enforces modular design of UI code by organizing UI into components.

## React photo gallery component

- $\Box$  Gallery component contains image tiles
- $\Box$  Image tile component contains picture and controls
- $\Box$  Controls contains tags, add-tag box, close button
- $\Box$  Tag contains text, delete button
- $\Box$  Lowest level components contain HTML elements

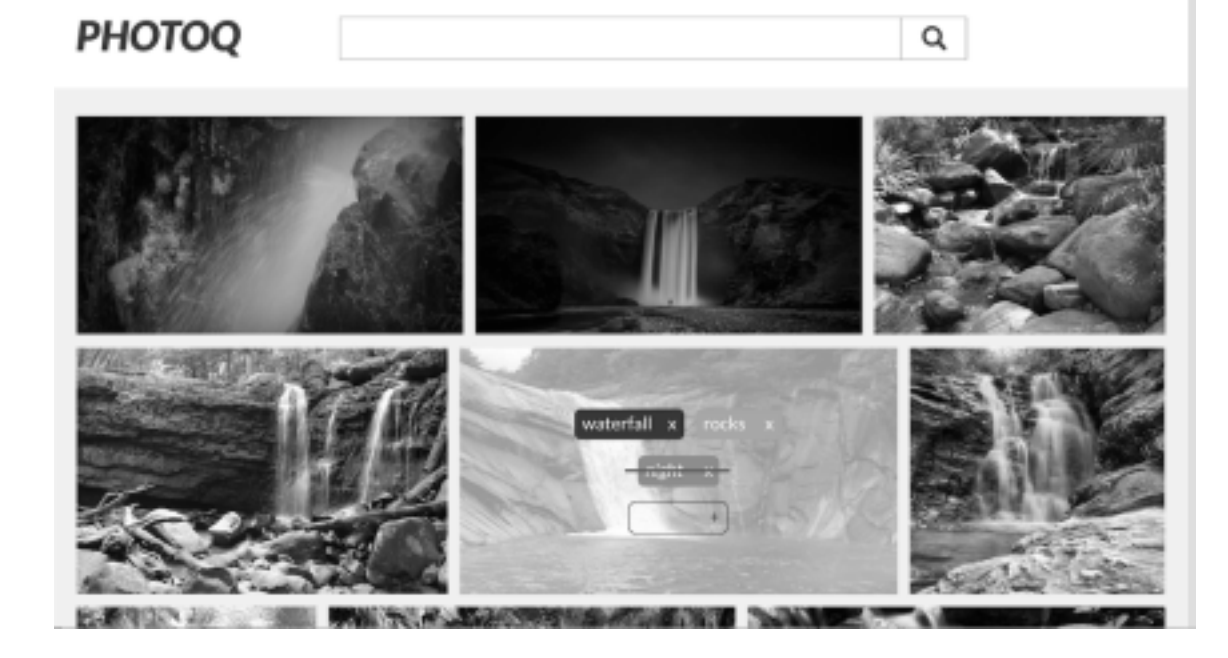

# Components as "virtual elements"

- $\Box$  Components and real HTML elements can be combined in a hierarchy to build up Web pages
- $\Box$  Components have properties like elements eg. a Tag has a "text" property, just like an img has a src property.
- $\Box$  Putting pieces of UIs into these "virtual elements" lets us write modular software

#### Modularity allows code reuse

- $\square$  We re-used this photo gallery!
- $\Box$  I found it in an article called "15 Awesome React Components", also mentioned elsewhere…
- □ It was written by a developer called Sandra Gonzalez; I got it off her github.
- □ This year I think we'll re-use someone's flipping card component for the flashcard review section.

## Virtual DOM

- $\Box$  Second advantage: Programmer's illusion that the entire DOM is re-constructed at every event (eg. user clicks button, React re-builds entire DOM).
- $\Box$  User actions and other events change basic state variables, and then React generates the DOM based on new state variables.
- $\Box$  Always show same display in same state, whatever path through the controls took you there.